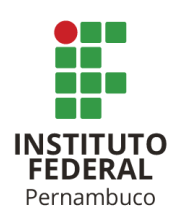

# **DESENVOLVIMENTO DE DASHBOARD PARA ESTUDOS DE PROTEÇÃO E SELETIVIDADE EM CABINES PRIMÁRIAS**

DASHBOARD DEVELOPMENT FOR PROTECTION AND SELECTIVITY STUDIES IN PRIMARY CABINS

# **Aurélio Vinícius Teixeira de Carvalho**

avtc@discente.ifpe.edu.br

# **Herick Talles Queiroz Lemos**

herick.lemos@pesqueira.ifpe.edu.br

# **RESUMO**

A energia elétrica é essencial na vida moderna, pois ela permite o avanço tecnológico e nos conecta globalmente. Porém, está sujeita a diversas anomalias que podem interromper a distribuição dessa energia. Para contornar esses problemas, existem sistemas de proteção com o intuito de atuar de forma coordenada e seletiva, garantindo a integridade dos equipamentos que compõem a instalação elétrica e isolando apenas o componente com defeito da rede. Com base nisso, este trabalho apresenta uma ferramenta criada a partir do Microsoft Excel, para auxiliar no estudo de proteção e seletividade em cabines primárias, gerando coordenogramas de algumas funções de proteção com o intuito de verificar a coordenação dos equipamentos de proteção da subestação com a proteção da distribuidora. A interface permite que o usuário insira dados e simule diversos cenários. Além disso, é possível exportar um resumo dos resultados no formato .docx, possibilitando a inserção de dados em memoriais descritivos e técnicos para submissões de projetos nas concessionárias. Para validar a ferramenta desenvolvida, foi realizado um estudo de caso com uma subestação de 500 kVA com a finalidade de verificar a coordenação dos equipamentos conforme os dados fornecidos.

Palavras-chave: Proteção. Seletividade. Coordenação. Excel. Subestação. *Visual Basic.*

# **ABSTRACT**

Electrical energy is essential in modern life, because it enables technological advancement and connects us globally. However, it is subject to several anomalies that can interrupt the distribuition of this energy. To overcome this, there are protection systems for the purpose of acting in a coordinated and selective manner to guarantee the intefrity of the equipment that makes up the electrical installation and isolate only the faulty componente of the network. In this context, this work presentes a tool created from Microsoft Excel, to assist in the study of protection and selectivity in primary cabins, generating coordinate charts of some protection functions for the

purpose to verify the coordination of the substation's protection equipment with the power distribution company. The interface allows the user to enter data and simulate different scenarios. Besides, it is possible export a resume of the results in .docx format, making it possible to insert data into descriptive and technical reports for Project submissions at power distribution company. To validate the developed tool, a case study was carried out with a 500 kVA substation for the purpose to verify the coordination of the equipment according to the data provided.

Keywords: Protection. Selectivity. Coordination. Excel. Substation. Visual Basic.

# **1 INTRODUÇÃO**

A energia elétrica é indispensável na vida do ser humano, sendo de fundamental importância para o desenvolvimento das sociedades atuais. A partir de sua oferta, conseguimos conservar alimentos e convertê-la em outras formas de energia, tais como a energia luminosa, através das lâmpadas, a energia mecânica, através dos motores e a energia térmica, através do chuveiro e os fornos elétricos.

Diante dessa necessidade, os Sistemas Elétricos de Potência (SEP) devem operar de forma contínua e confiável para manter o pleno fornecimento de energia elétrica. Entretanto, segundo André (2017), o SEP está constantemente exposto a anomalias tais como: falhas de operação, descargas atmosféricas, distúrbios de tensão, curtos-circuitos, dentre outros. Dessa forma, faz-se necessário um sistema de proteção eficiente e seletivo que assegure a confiabilidade e continuidade no suprimento de energia.

Segundo Mardegan (2020), o estudo de seletividade consiste em determinar os ajustes dos dispositivos de proteção de forma que, na ocorrência de um curtocircuito, opere apenas o dispositivo mais próximo da falta, de maneira a desenergizar somente as instalações localizadas no circuito afetado, no menor tempo possível e ainda protegendo os equipamentos ou sistemas.

Além da seletividade, outro atributo importante do sistema de proteção é a coordenação, que lida com a hierarquia de atuação dos dispositivos através do controle do tempo de disparo entre dois ou mais equipamentos de proteção. Se os tempos de atuação entre as proteções consecutivas forem muito pequenos, fazendo disparar os dois dispositivos de proteção de forma simultânea, podemos dizer que não há coordenação entre os tempos de disparos e, portanto, os dois elementos não estão coordenados e, como consequência, não há seletividade entre eles (MAMEDE FILHO, 2018).

Um exemplo de ocorrência no qual o SEP está exposto foi o apagão que ocorreu no dia 15 de agosto de 2023, que afetou 25 estados e o distrito federal. Segundo o Relatório de Análise de Perturbações (RAP), do Operador Nacional do Sistema (ONS), a perturbação teve início com a abertura da LT 500kV Quixadá – Fortaleza II que foi provocada pela atuação acidental da proteção de fechamento sob falta (*Switch Onto Fault – SOFT*) durante operação normal da linha. Também foi observada a atuação incorreta do seu esquema de religamento automático.

Para otimizar o estudo de seletividade dos equipamentos de proteção, faz-se necessário o uso de *softwares* específicos que possuem um custo de aquisição elevado. Neste contexto, o presente trabalho tem como objetivo desenvolver uma ferramenta computacional, através de ferramentas disponíveis no programa de Planilha Eletrônica Microsoft Excel, como o *Visual Basic for Aplication* (VBA).

A ferramenta desenvolvida terá a capacidade de criar coordenogramas das funções de proteção 50/51 (sobrecorrente de fase instantânea e temporizada), 50N/51N (sobrecorrente de neutro instantânea e temporizada) e 51NS (neutro sensível). Por meio dos coordenogramas, será possível validar os ajustes das proteções e verificar a coordenação entre o relé do consumidor e o relé da concessionária de energia, bem como a coordenação entre o relé do consumidor e o elo fusível instalado no ponto de derivação da rede da concessionária. Além disso, serão implementadas opções para verificação da saturação do transformador de corrente e exportação dos coordenogramas e resumo dos ajustes no formato .docx, tornando-os prontos para inclusão em documentos de especificações técnicas e memorial descritivo.

# **2 FUNDAMENTAÇÃO TEÓRICA**

# **2.1 Princípios gerais**

As cabines primárias, também conhecidas como subestações abrigadas ou plenas, são responsáveis por adequar o nível de tensão da rede elétrica de distribuição e é composta por dispositivos de manobra, controle, proteção e transformação, que ficam agrupados em cubículos.

A Neoenergia Pernambuco, através da norma de Fornecimento de Energia Elétrica em Média Tensão de Distribuição à Edificação Individual (DIS-NOR-036), exige o uso de disjuntores de média tensão nos seguintes tipos de instalações:

- a) Subestação unitária com capacidade instalada maior que 300 kVA;
- b) Subestação abrigada com mais de uma unidade transformadora, independentemente da capacidade instalada;
- c) Instalação com circuito primário subterrâneo após a proteção geral;
- d) Instalação com um ou mais transformadores ao tempo com capacidade instalada total maior que 500 kVA;
- e) Instalação de geração em paralelo acima de 75 kVA.

Segundo Mamede Filho (2013), os disjuntores de média tensão são equipamentos destinados à interrupção e ao restabelecimento das correntes elétricas em um determinado ponto do circuito. Porém, os disjuntores devem ser instalados acompanhados de relés de proteção, que – após análise de características elétricas do circuito, como correntes, tensões e potência – podem enviar ou não a ordem de comando para o disjuntor. Os sinais de tensão e corrente do sistema elétrico são aquisitados pelo relé de forma indireta por meio de transformadores de tensão (TPs) e de corrente (TCs). A Figura 01 apresenta um diagrama unifilar ilustrando a ligação e operação do sistema de proteção de uma cabine primária típica.

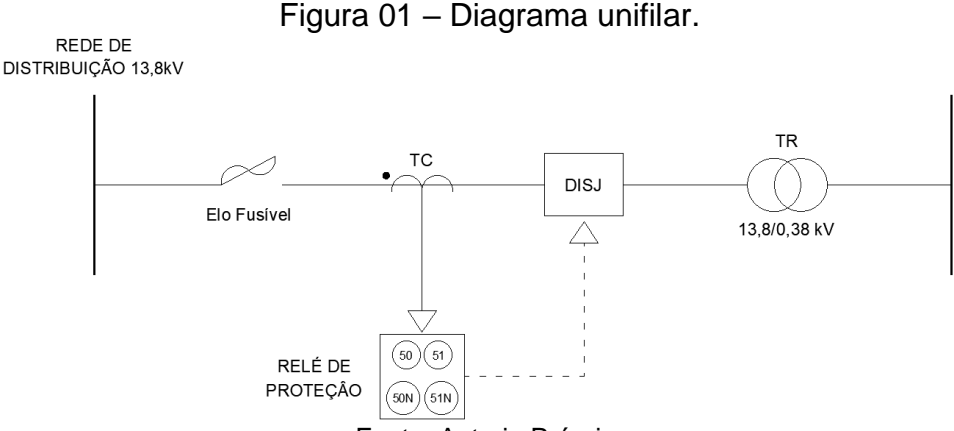

Fonte: Autoria Própria.

Existem vários tipos de funções de proteção de relés e essas funções são especificadas de acordo com as funções de proteção necessárias para cada sistema elétrico. As funções de proteção possuem um código numérico padronizados pela norma *ANSI – American National Standards Institute*.

De acordo com o item 7.33.3.2 da DIS-NOR-036 o disjuntor deve ser acionado através de relés de proteção secundários com as funções de proteção contra sobrecorrentes, sub e sobretensão e inversão de fases. A [Tabela 1](#page-3-0) apresenta o código ANSI relacionado as funções de proteção que serão abordadas na ferramenta.

<span id="page-3-0"></span>

| ו שוטשו<br><b>Larroco de proteção.</b> |                                      |  |
|----------------------------------------|--------------------------------------|--|
| Função de Proteção                     | Código ANSI                          |  |
| 50                                     | Sobre Corrente Instantâneo           |  |
| 50N                                    | Sobre Corrente Instantâneo de Neutro |  |
| 51                                     | Sobre Corrente Temporizado           |  |
| 51N                                    | Sobre Corrente Temporizado de Neutro |  |
| <b>51NS</b>                            | Proteção de Neutro Sensível          |  |
|                                        |                                      |  |

Tabela 1 - Funções de proteção.

Fonte: American Standard C37.2-1991.

Além das funções de proteção atreladas ao relé, de acordo com o item 7.33.3.5 da DIS-NOR-036, devem ser previstas chaves fusíveis no ponto de conexão da distribuidora, com a função de proteção de retaguarda do disjuntor. Segundo Mamede Filho (2020), o elo fusível é um elemento metálico no qual é inserida uma parte sensível a correntes elétricas elevadas, fundindo-se e interrompendo o circuito em um intervalo de tempo inversamente proporcional à grandeza da referida corrente. A principal aplicação dos elos fusíveis e a proteção de sobrecorrentes de circuitos primários.

## **2.2 Determinação das correntes de curto-circuito**

Uma parte importante do estudo de proteção e seletividade é a análise de curtocircuito. É padrão as concessionárias fornecerem as impedâncias equivalentes de Thévenin em componentes de sequência no ponto de entrega da unidade consumidora. Conhecendo-se essas impedâncias e as impedâncias dos equipamentos, pode-se determinar os níveis de curto-circuito no primário e secundário do transformador da subestação, a partir das Equações 1, 2 e 3.

$$
I_{3F} = \frac{1}{Z_{1,eq}}\tag{1}
$$

$$
I_{2F} = -\frac{j\sqrt{3}}{2}I_{3F}
$$
 (2)

$$
I_{1F} = \frac{3}{2Z_{1,eq} + Z_{0,eq} + 3Z_F} \tag{3}
$$

Em que:

- $I_{3F}$  corrente de curto-circuito trifásico franco em por unidade;
- $I_{2F}$  corrente de curto-circuito bifásico franco em por unidade;
- $\bullet$   $I_{1F}$  corrente de curto-circuito monofásico em por unidade;
- $\bullet$   $Z_{1, eq}$  equivalente de Thévenin de sequência positiva no ponto de falta em por unidade;
- $\bullet$   $Z_{2,eq}$  equivalente de Thévenin de sequência negativa no ponto de falta em por unidade;
- $\bullet$   $Z_{0, eq}$  equivalente de Thévenin de sequência zero no ponto de falta em por unidade;
- $\bullet$   $Z_F$  impedância de falta em por unidade.

As Equações 1, 2 e 3 são válidas para sistemas com impedâncias de sequência positiva e negativa idênticas, submetidos a defeitos com tensão pré-falta de 1 pu. Desprezando-se as impedâncias dos cabos que interligam o ponto de entrega ao primário do transformador da subestação, têm-se que as impedâncias equivalentes assumirão os valores da [Tabela 2,](#page-4-0) conforme o ponto de análise do defeito.

<span id="page-4-0"></span>

| Tabela 2 - impedancias de sequencia equivalentes. |                   |                     |
|---------------------------------------------------|-------------------|---------------------|
| Impedância                                        | Falta no primário | Falta no secundário |
| $Z_{1,eq}$                                        | $Z_{1,PE}$        | $Z_{1,PE} + Z_{TR}$ |
| $Z_{0,eq}$                                        | $Z_{0,PE}$        | $Z_{\it TR}$        |
| Fonte: Silva (1997)                               |                   |                     |

Tabela 2 - Impedâncias de sequência equivalentes.

Na [Tabela 2,](#page-4-0)  $Z_{1,PE}$  e  $Z_{0,PE}$  são, respectivamente, as impedâncias equivalentes de Thévenin de sequência positiva e negativa no ponto de entrega, fornecidas pela Neoenergia Pernambuco. Já  $Z_{TR}$ , é a impedância de curto-circuito do transformador da subestação, assumidamente com ligação delta-estrela-aterrada.

Para reflexão das correntes de curto-circuito no secundário para o primário, utiliza-se a Equação 4, cuja constante está apresentada na [Tabela 3.](#page-5-0)

$$
I_{iF,p} = k \times I_{iF,s} \tag{4}
$$

Em que:

 $\bullet$   $I_{iF,p}$  – corrente do curto-circuito i no secundário referida ao primário em por unidade;

- $\bullet$   $I_{iF,s}$  corrente do curto-circuito i no secundário em por unidade;
- <span id="page-5-0"></span> $\bullet$   $k$  – constante de reflexão da corrente de curto-circuito.

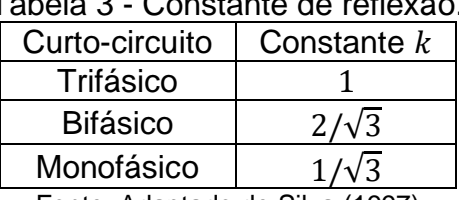

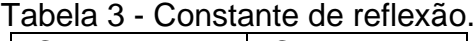

Fonte: Adaptado de Silva (1997)

#### **2.3 Critérios de avaliação da saturação do transformador de corrente**

Segundo Madergan (2020), a saturação ocorre quando a tensão no secundário do TC, determinada pela Equação 5, excede o valor da tensão máxima secundária do equipamento definida através da ABNT NBR 6856 de 2021. Quando da ocorrência da saturação, segundo Silva (2020), verifica-se certa distorção na corrente secundária, podendo comprometer a leitura de seu valor eficaz por um relé, deixando assim o sistema de proteção instável.

$$
V_s = (Z_{TC} + Z_{rel\acute{e}} + Z_{cabo}) \times \frac{I_{cc}}{RTC} \le V_{s,max}
$$
 (5)

Em que:

- $\bullet$   $V_s$  tensão secundária;
- $Z_{TC}$  impedância do enrolamento secundário do TC em Ohms fornecida pelo fabricante ou estimada pela Equação 6;
- $\bullet$   $Z_{rel\acute{e}}$  impedância do relé em Ohm;  $Z_{cabo}$  – impedância do condutor em Ohm;
- $I_{cc}$  corrente de curto-circuito em ampères;
- $\bullet$  RTC relação de transformação do TC;
- $\bullet$   $V_{s, \text{max}}$  tensão secundária máxima.

De acordo com Madergan (2020), quando  $Z_{TC}$  não for fornecido pelo fabricante, pode-se estimar seu valor por meio da equação a seguir:

$$
Z_{TC} = 0.00234 \times RTC + 0.0262 \tag{6}
$$

A impedância do cabo  $Z_{cabo}$  pode ser estimada por meio da Equação 7.

$$
Z_{cabo} = 2 \times Z_c \times L \tag{7}
$$

Em que:

- $\bullet$  *L* distância em quilômetros;
- $\bullet$   $Z_c$  impedância do cabo de acordo com a Tabela 4.

Quando o TC possuir corrente nominal secundária de 5 A e fator de sobrecorrente de 20, a tensão máxima de saturação poderá ser determinada por:

> $V_{s,max} = ($  $\mathcal{C}_n$  $\left(\frac{\sigma_n}{I_{ns}^2}\right) \times F_s \times I_{ns} = 4 \times C_n$ (11)

Quando o TC possuir corrente nominal secundária de 1 A e fator de sobrecorrente de 20, a tensão máxima de saturação poderá ser determinada por:

Tabela 4 - Impedância dos cabos aplicados ao secundário dos TC's (70º).

A resistência e reatância por km, dos cabos de 2,5 a 10 mm², estão

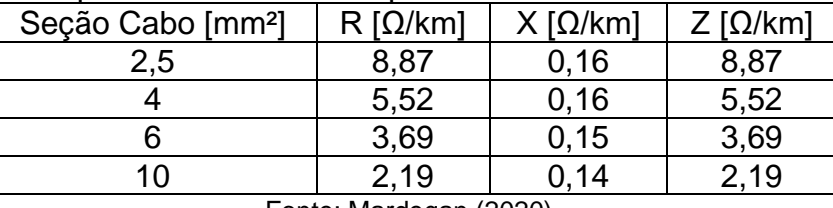

Fonte: Mardegan (2020).

Em relés numéricos, é comum o fornecimento da carga em VA ao invés da impedância de entrada do relé. A conversão do valor em VA para Ω pode ser feita por meio da Equação 8.

$$
Z_{rel\acute{e}} = \frac{VA}{I^2} \tag{8}
$$

A tensão secundária, calculada por meio da Equação 5, deverá ser inferior ou igual à tensão secundária máxima determinada pela equação a seguir:

$$
V_{s,m\acute{a}x} = Z_n \times F_s \times I_{ns} \tag{9}
$$

Em que:

<span id="page-6-0"></span>apresentadas na [Tabela 4.](#page-6-0)

- $\bullet$   $Z_n$  impedância normalizada do TC de acordo com a Tabela 8 da ABNT NBR 6856 de 2021;
- $F_s$  fator de sobrecorrente, normalmente 20;
- $I_{ns}$  corrente nominal no secundário do TC.

Para um TC com carga nominal  $C_n$  dada por:

$$
C_n = Z_n \times I_{ns}^2 \tag{10}
$$

$$
V_{s,m\acute{a}x} = \left(\frac{C_n}{I_{ns}^2}\right) \times F_s \times I_{ns} = 20 \times C_n \tag{12}
$$

O valor normalizado da carga  $C_n$  é definido conforme a Tabela 5 que é uma adaptação da Tabela 8 da ABNT NBR 6856.

| potencia de 0,9 e corrente secundaria hominial de 3 A. |                        |                               |                       |  |
|--------------------------------------------------------|------------------------|-------------------------------|-----------------------|--|
| Potência Aparente                                      | Resistência $(\Omega)$ | Reatância indutiva $(\Omega)$ | Impedância $(\Omega)$ |  |
| (VA)                                                   |                        |                               |                       |  |
| 2,5                                                    | 0,09                   | 0,044                         | 0,1                   |  |
| 5,0                                                    | 0,18                   | 0,087                         | 0,2                   |  |
| 12,5                                                   | 0,45                   | 0,218                         | 0,5                   |  |
| 22,5                                                   | 0,81                   | 0,392                         | 0,9                   |  |
| 45,0                                                   | 1,62                   | 0,785                         | 1,8                   |  |
| 90,0                                                   | 3,24                   | 1,569                         | 3,6                   |  |
|                                                        |                        |                               |                       |  |

Tabela 5 - Características das cargas no secundário do TC assumindo fator de potência de 0,9 e corrente secundária nominal de 5 A.

Fonte: ANBT 6856 (2021)

A seguir serão explanados os critérios de ajuste das funções de proteção exigidas na Norma Técnica da Neoenergia Pernambuco.

## **2.4 Critérios de coordenação entre os elementos de proteção**

A coordenação dos dispositivos de proteção da subestação com os dispositivos da concessionária é fundamental. Por exemplo, em um caso de um curto-circuito na instalação, a sequência de atuação pode ser a seguinte: primeiro, o disjuntor, comandado pelo relé do consumidor, entra em ação. Em seguida, em caso de falha no relé ou no disjuntor do consumidor, a chave fusível de retaguarda fica encarregada de interromper o defeito. Por fim, como último recurso, em caso de falha na chave fusível, o relé de proteção da concessionária com seu respectivo disjuntor deverá atuar para interromper o defeito.

A fim de assegurar a coordenação, a Neoenergia Pernambuco apresenta no item 7.33.3.6 da DIS-NOR-036 os critérios de ajuste a seguir para parametrização dos relés de sobrecorrente de fase:

- a) Atuar em valores (correntes e tempos) inferiores aos admissíveis na curva de carregamento máximo de curta duração do transformador, quando o consumidor possuir apenas um transformador;
- b) O elemento temporizado (51) deve ser sensível às menores correntes de efeito entre as fases no trecho sob sua supervisão e, se possível, às correntes de defeito no lado de baixa tensão, refletidas no lado de alta tensão;
- c) Caso a demanda contratada esteja abaixo da capacidade do transformador, ajustar a corrente de partida do relé em 1,3 vezes a corrente equivalente à demanda contratada respeitando as condições acima;
- d) As unidades temporizadas de fase (51) devem ter correntes de partida no máximo iguais a 80% dos respectivos valores das proteções dos equipamentos à montante, e seus tempos de atuação devem ser pelo menos 0,4 segundos mais rápidos;
- e) O elemento instantâneo (50) deve ser sensível às menores correntes de curto-circuito entre fases, ter ajuste no máximo igual a 80% dos respectivos valores das proteções dos equipamentos à montante e permitir a livre circulação da corrente transitória de magnetização;
- f) Os tempos de atuação da função 51 devem ser pelo menos 0,2 segundos mais rápidos que a curva do elo fusível proposto para a chave de proteção do ponto de conexão da distribuidora.

Já para as funções de sobrecorrente de neutro, a Neoenergia Pernambuco orienta no item 7.33.3.7 da DIS-NOR-036 os critérios a seguir:

- a) O elemento temporizado (51N) deve ser sensível às menores correntes de defeito entre fase e terra sob sua supervisão;
- b) O neutro convencional (51N) deve ter corrente de partida, no máximo, igual a 80% dos respectivos valores das proteções dos equipamentos à montante e seu tempo de atuação deve, pelo menos, 0,4 segundos mais rápidos do que o tempo de elo fusível;
- c) O elemento temporizado do tipo tempo definido (51NS), deve ter o ajuste de corrente de partida referida no primário de 3 a 6 A, limitado a 80% da proteção 51NS à montante, e ajuste de tempo 0,05 a 1 segundo, sendo que deve ser pelo menos 0,4 segundo mais rápido;
- d) O elemento instantâneo (50N) deve ser sensível às menores correntes de curto-circuito entre fase e terra possíveis e ter ajuste no máximo em 80% dos respectivos valores das proteções dos equipamentos a montante;
- e) Na condição do subitem c) acima o elemento instantâneo (50N) deve permitir ajuste na faixa de 10 a 100 A referido ao primário.

Outro requisito importante é a garantia que a proteção não atue indevidamente durante a energização do transformador. A DIS-NOR-036 orienta, em seu Anexo 01, que a corrente de energização ou de *inrush* pode ser estimada como sendo 6 vezes o valor da corrente nominal do transformador, com duração de 0,1 segundos.

# **2.5 Característica tempo vs. corrente das unidades de sobrecorrente**

A atuação dos relés de proteção pode se dar sem temporização intencional – conhecida atuação instantânea – ou com temporização intencional, que pode ser com tempo fixo ou definido, ou ainda com temporização inversamente proporcional à corrente de defeito. As unidades com atuação instantâneas usualmente são empregadas nas funções 50 de fase e de neutro, a fim de interromper o circuito na ocorrência de defeitos de grande nível de curto-circuito, como no caso de curtoscircuitos trifásicos ou monofásicos no barramento primário da subestação. Já as curvas com temporização intencional, por sua vez, são empregadas em funções destinadas a interromper o circuito na ocorrência de defeitos de menor nível de curto-circuito, como as funções 51 de fase e neutro e a função 51NS. A Figura 02 ilustra as características típicas das curvas sem temporização intencional e com temporização intencional.

Figura 02 – Tipos de curvas de operação de um relé de proteção.

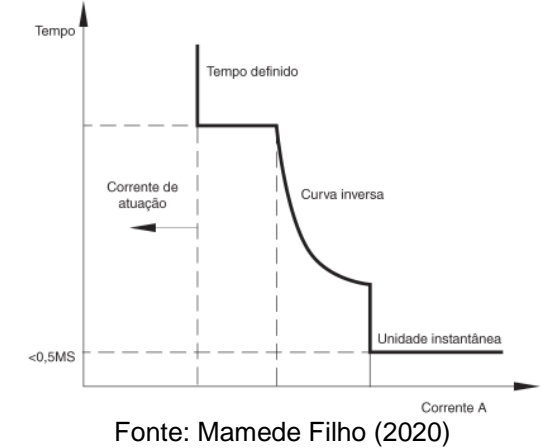

Nas curvas de tempo definido, uma vez ajustado o tempo de atuação e a corrente mínima de atuação, o relé irá atuar neste tempo para qualquer valor de corrente superior ou igual à corrente de atuação ajustada. Um exemplo de função de proteção que utiliza a característica de tempo definido é a função 51NS. Na Figura 03 é possível ver um exemplo de gráfico de uma curva de tempo definido.

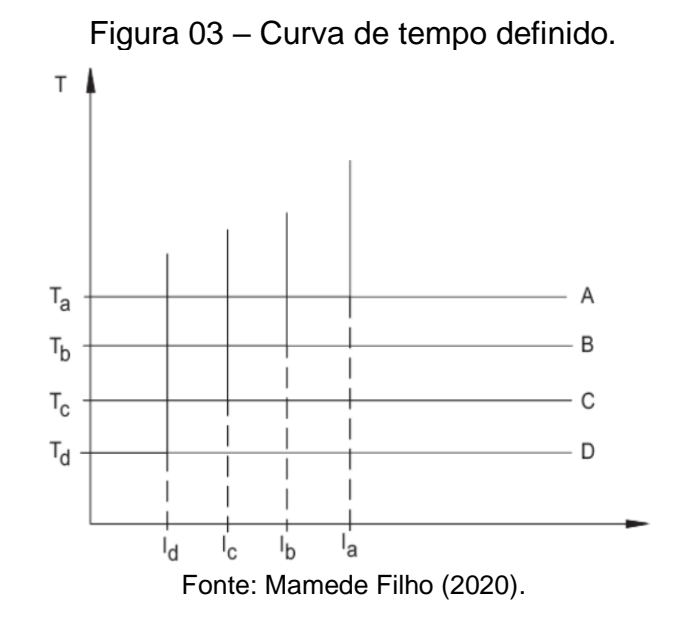

Já nas curvas de tempo inverso, por outro lado, os tempos de atuação são decrescentes com o aumento da magnitude da corrente curto-circuito e a atuação da é garantida quando a corrente de defeito é superior à corrente mínima de atuação. As características das curvas de tempo inverso mais comuns são: a normalmente inversa (NI), a muito inversa (MI) e a extremamente inversa (EI). Para qualquer uma dessas curvas, o tempo de atuação do relé será determinado pela Equação 13.

$$
t = \frac{k_1}{\left(\frac{I_{cc}}{I_p \times RTC}\right)^{k_2} - 1} \times D.T
$$
\n(13)

Em que:

•  $k_i$  – constantes características do tipo de curva, conforme [Tabela 6;](#page-10-0)

- $\bullet$   $t$  tempo de atuação do relé (s);
- $I_{cc}$  corrente de curto-circuito (A);
- $I_p$  corrente de atuação ou pick-up do relé (A);
- <span id="page-10-0"></span>•  $D \cdot T$  – dial de tempo (s).

| Tipo de curva              |      |      |
|----------------------------|------|------|
| Normalmente inversa        | 0.14 | ).02 |
| Muito inversa              | 13,5 |      |
| 80<br>Extremamente inversa |      |      |
| Fonte: Mardegan (2020)     |      |      |

Tabela 6 - Constantes de tempo inverso

A corrente de pick-up ou de atuação do relé é a corrente a partir da qual ele irá atuar, ou seja, iniciará uma sequência de contagem do tempo com posterior envio do sinal de atuação para o disjuntor comandado. Já o dial de tempo é um parâmetro em segundos que possibilita ajustar a temporização do relé, elevando ou rebaixando sua curva em relação ao eixo do tempo. A Figura 04 ilustra as características das curvas NI, MI e EI.

Figura 04– Tipos de curvas características de operação.

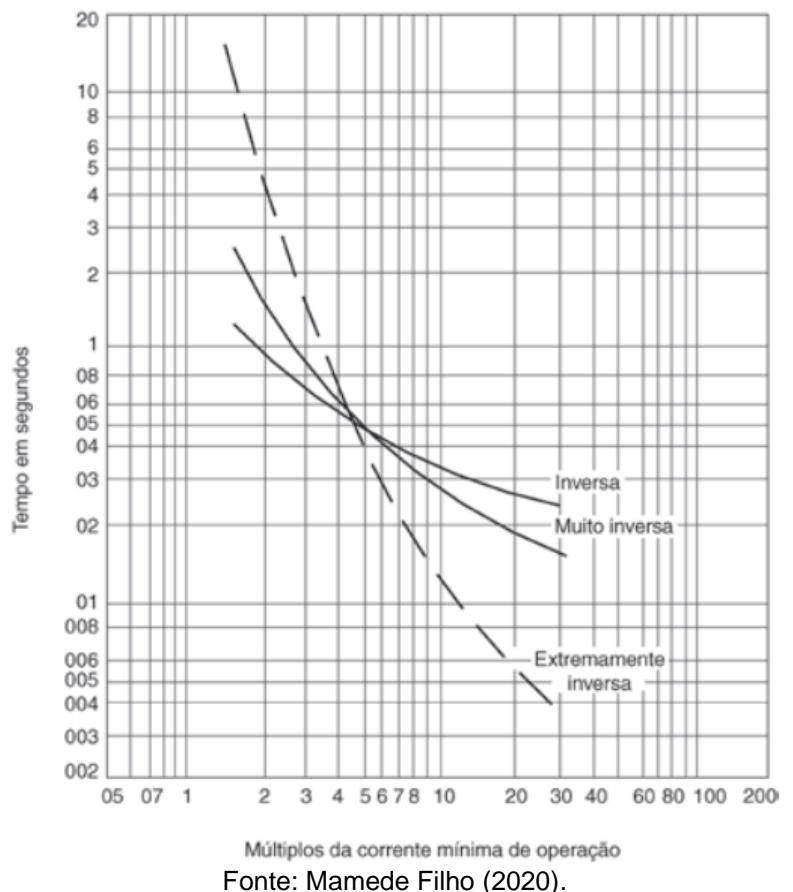

### **3 METODOLOGIA**

Esta seção apresentará a metodologia usada no desenvolvimento do presente trabalho. Inicialmente foi realizado uma pesquisa bibliográfica para o embasamento teórico acerca do tema. Para esta primeira etapa foram realizadas consultas em normas, livros, dissertações, artigos etc. Em seguida, foi realizado o levantamento de dados utilizados para geração dos gráficos de tempo x corrente dos elos fusíveis. Na sequência, foi realizado a implementação do dashboard no Excel e, por fim, implementado a interface gráfica e a funcionalidade de exportação dos dados.

#### **3.1 Obtenção dos dados dos elos fusíveis**

Para o levantamento das curvas tempo x corrente de atuação dos elos fusíveis, foi utilizado o catálogo da fabricante Delmar, onde foi obtido os dados dos seguintes elos fusíveis: 1K, 2K, 3K, 5K, 6K 10K, 15K, 25K, 40K, 65K, 100K, 140K, 200K, 0.5H, 1H, 3H e 5H. A partir da curva de tempo x corrente, foi utilizado a plataforma WebPlotDigitizer para extração dos dados de cada ponto do gráfico.

A plataforma WebPlotDigitizer é uma ferramenta web utilizada para extração de dados de gráficos, imagens e mapas. Na Figura 05 é possível visualizar um exemplo de uso da aplicação para extração e exportação dos pontos do coordenograma.

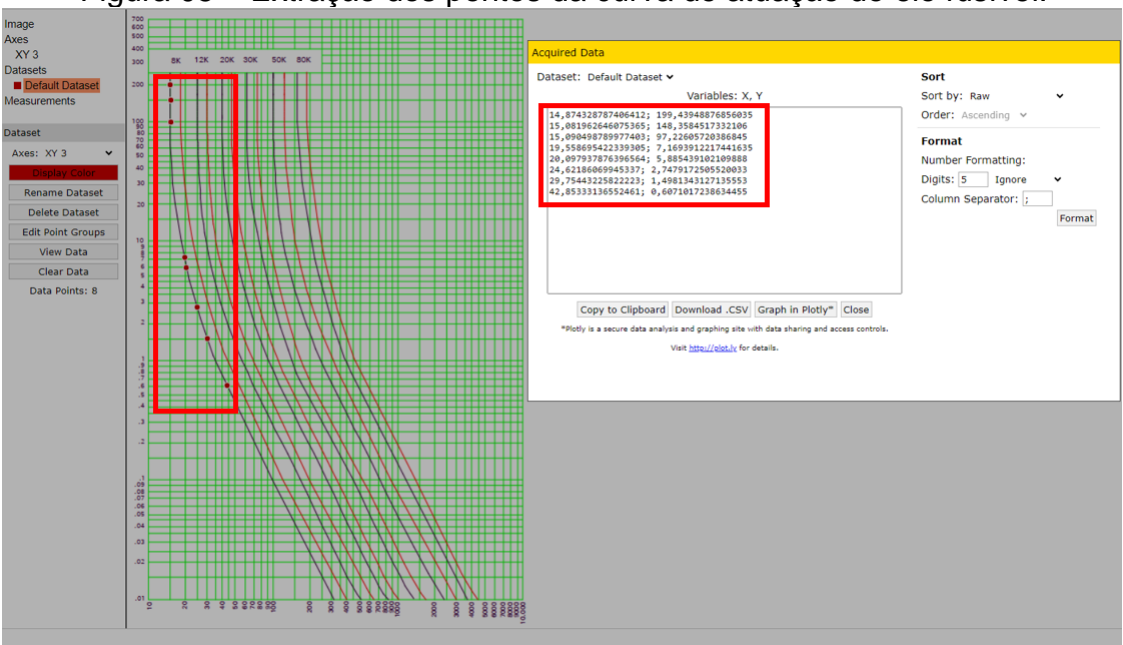

Figura 05 – Extração dos pontos da curva de atuação do elo fusível.

Fonte: Elaborada pelos autores.

Após a extração dos pontos, os dados foram formatados e inseridos na planilha no Excel para posterior aplicação nos coordenogramas. A Figura 06 ilustra a biblioteca de dados extraídos das curvas do fabricante Delmar.

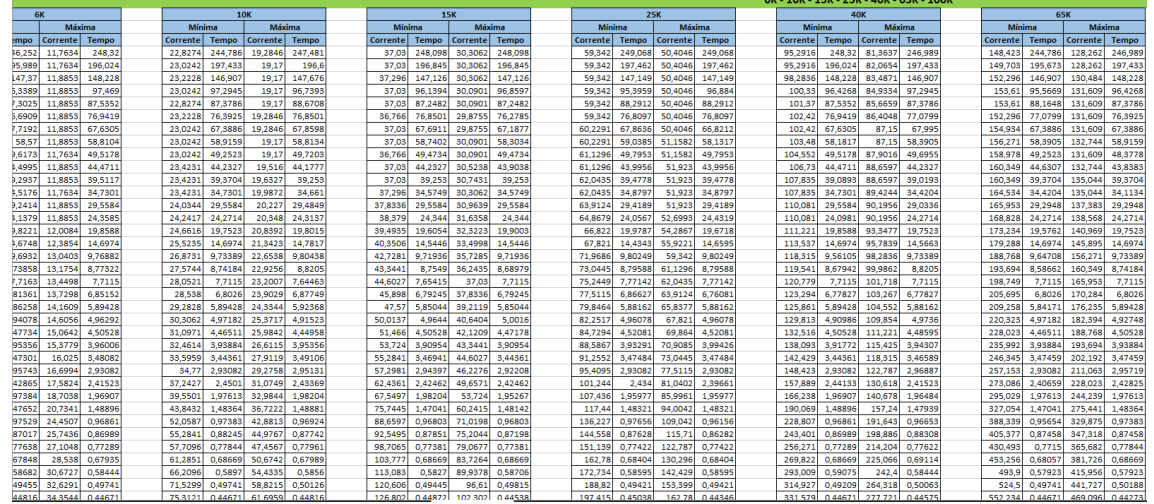

Figura 06 – Dados das curvas de atuação dos elos fusíveis.

Fonte: Elaborada pelos autores.

# **3.2 Implementação do dashboard no Excel**

O desenvolvimento do dashboard teve início com a implementação das equações dos relés, das equações de curto-circuito, vinculação do banco de dados dos fusíveis e implementação das condições de verificação da saturação dos TCs. Na sequência, foram criados os modelos das curvas de coordenograma e vinculado os dados gerados para as curvas escolhidas para o relé e elo fusível. Na Figura 07 é possível observar uma parte da implementação necessária para geração dos coordenogramas.

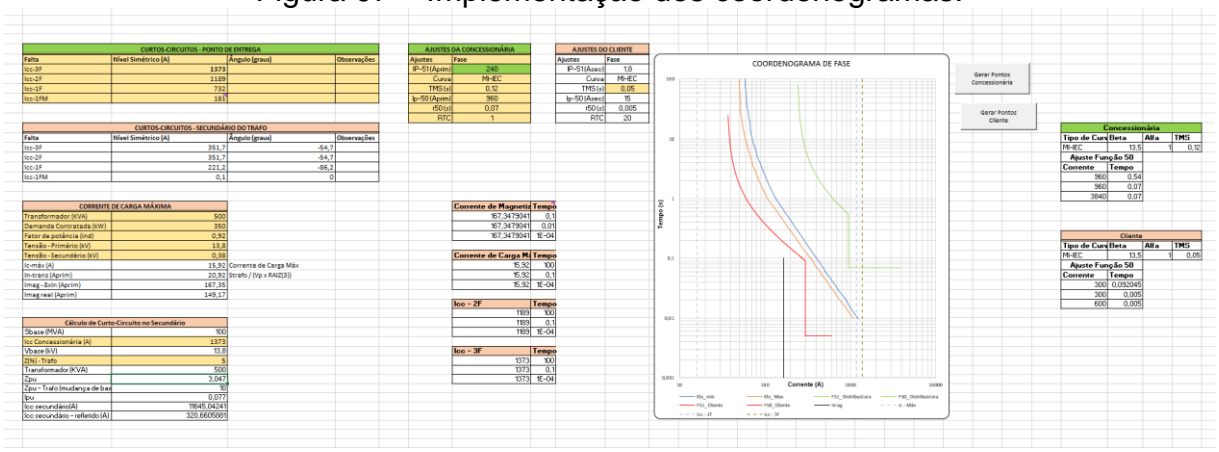

Figura 07 – Implementação dos coordenogramas.

Fonte: Elaborada pelos autores.

# **3.3 Implementação dos recursos gráficos e de exportação de resultados**

Nesta etapa, foi implementada a interface gráfica utilizando o Visual Basic for Applications – VBA no Microsoft Excel. Essa linguagem de programação consiste em um ambiente paralelo de programação integrado ao Excel, possibilitando a realização de cálculos ou procedimentos complexos, a automatização de ações e a personalização de soluções para análise de dados, incluindo a interação com outras aplicações como o Word (RODRIGUES, 2020).

A primeira etapa de implementação consistiu na criação de uma rotina, conhecida como macro, para geração dos pontos dos coordenogramas de fase e de neutro, tanto da concessionária, quanto do cliente. Para a inicialização da macro foram implementados botões. A Figura 08 ilustra a estrutura utilizada para gerar os pontos do coordenograma.

Figura 08 – Estrutura utilizada para gerar os pontos do coordenograma.<br>
stepValue = 5 'intervalo entre os valores no vetor<br>
lowerBound = Sheets("Coordenograma\_Fase").Range("AE6").Value ' Corrente de Pickup da função 51

```
upperBound = Sheets("Coordenograma_Fase").Range("H10").Value ' Corrente de Pickup da função 50<br>upperBound = Sheets("Coordenograma_Fase").Range("H10").Value ' Corrente de Pickup da função 50
numElements = (upperBound - lowerBound) / stepValue + 1 'quantidade de elementos do vetor
ReDim myArray (1 To numElements)
For i = 1 To numElements 'preenchimento do vetor
     myArray(i) = lowerBound + (i - 1) * stepValueNext i
' Configurações para escrever o primeiro vetor na planilha
startRow = 7 ' Começar na linha 7 (célula AH7)
For i = LBound (myArray) To UBound (myArray)
    ' Escreve na coluna AH (coluna 31) na aba "Interface"<br>Sheets ("Coordenograma Fase"). Cells (startRow + i - 1, 31). Value = myArray(i)
Next i
                                           Fonte: Autoria própria.
```
Na macro criada, os pontos são gerados entre o valor mínimo, a corrente de pick-up da função 51, e o valor máximo, a corrente de pick-up da função 50. O mesmo procedimento foi utilizado para a geração dos pontos das funções de proteção de neutro.

Para a exportação dos resultados, foi criado um modelo no formato .docx com valores referenciados que serão buscados através de um algoritmo e substituídos de acordo com os resultados obtidos no dashboard. A Figura 09 ilustra parte do modelo de relatório implementado em arquivo .docx, os quais serão preenchidos pelos dados obtidos no dashboard.

Figura 09 – Implementação do relatório resumo por meio de etiquetas referenciadas.

Responsável Técnico: #NOME RESPONSÁVEL

Cliente: #NOME CLIENTE

#### Estudo de Proteção e Seletividade

Dados do Cliente

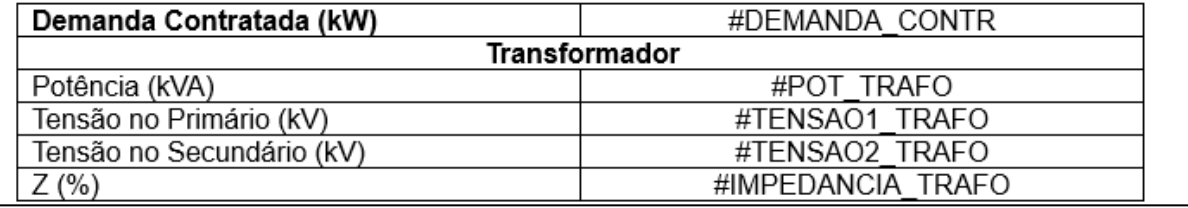

Fonte: Autoria própria.

Com a criação do modelo de relatório com a etiquetas, foi criado um algoritmo em VBA que executa um loop para varrer o arquivo .docx e substituir cada uma das etiquetas pelos dados do dashboard e, na sequência, salva o relatório em uma pasta determinada. A Figura 10 ilustra a implementação do algoritmo em VBA.

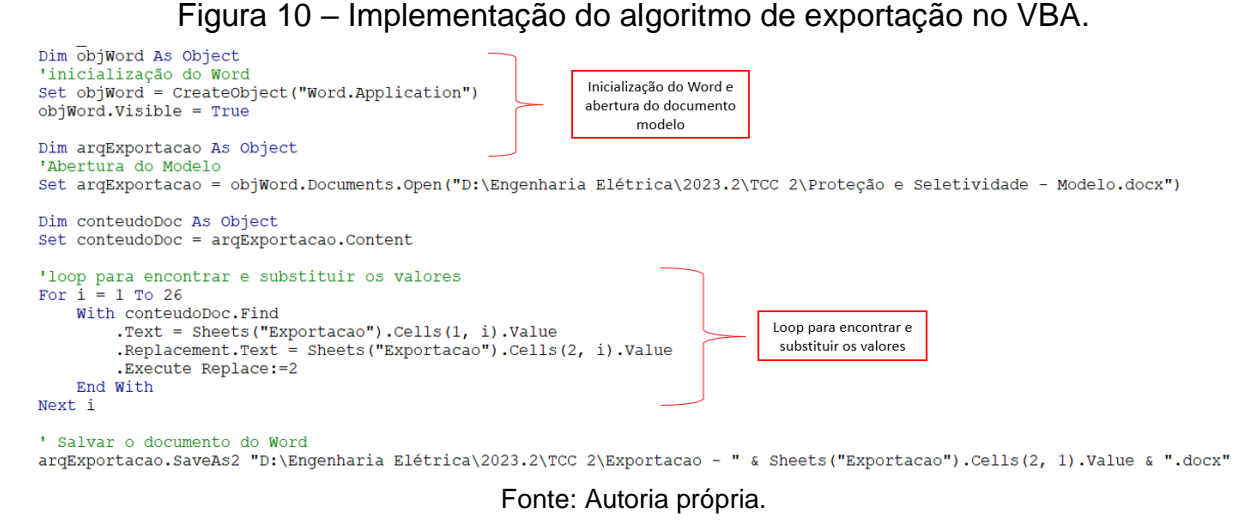

# **4 RESULTADOS E ANÁLISE**

Esta seção apresenta a interface final e a demonstração de suas finalidades por meio de um estudo de caso.

# **4.1 Apresentação da interface**

A ferramenta é composta por 6 menus. Na Figura 11 é possível observar a tela inicial da ferramenta, que é responsável por obter os dados do cliente e do responsável técnico pelo estudo, assim como os dados do transformador e da instalação. Em cada um dos menus, com exceção do menu de resultados, há campos a serem preenchidos manualmente pelo usuário.

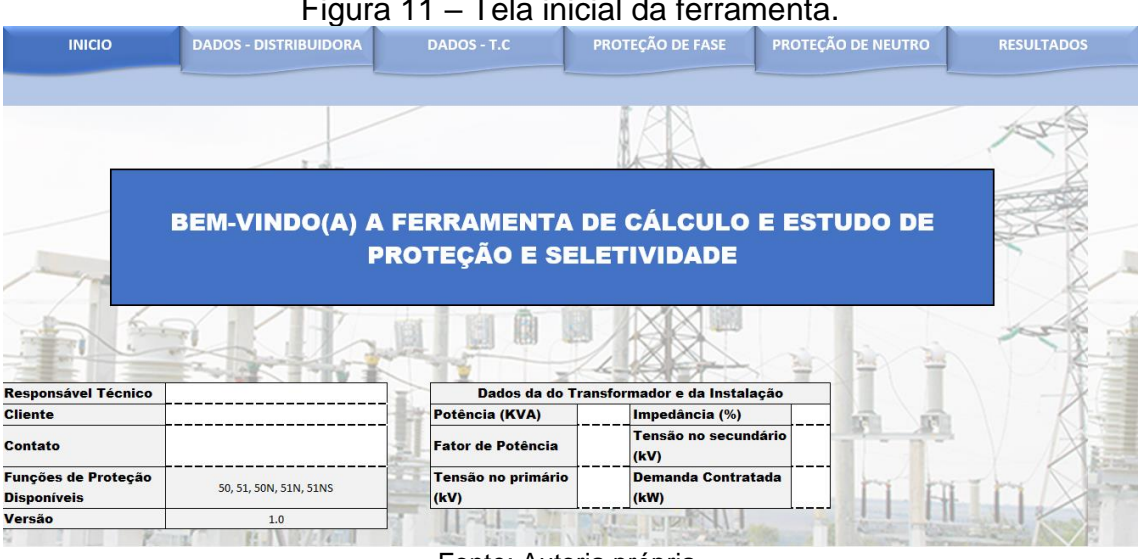

## Figura 11 – Tela inicial da ferramenta.

Após o preenchimento dos dados da tela inicial, o usuário deve fornecer os dados informados pela concessionária de energia por meio do menu DADOS – DISTRIBUIDORA, conforme a ilustrado na Figura 12. Nesta tela, é necessário informar as correntes de curto-circuito e as impedâncias equivalentes de Thévenin no ponto de entrega, bem como os ajustes da proteção da concessionária.

Fonte: Autoria própria.

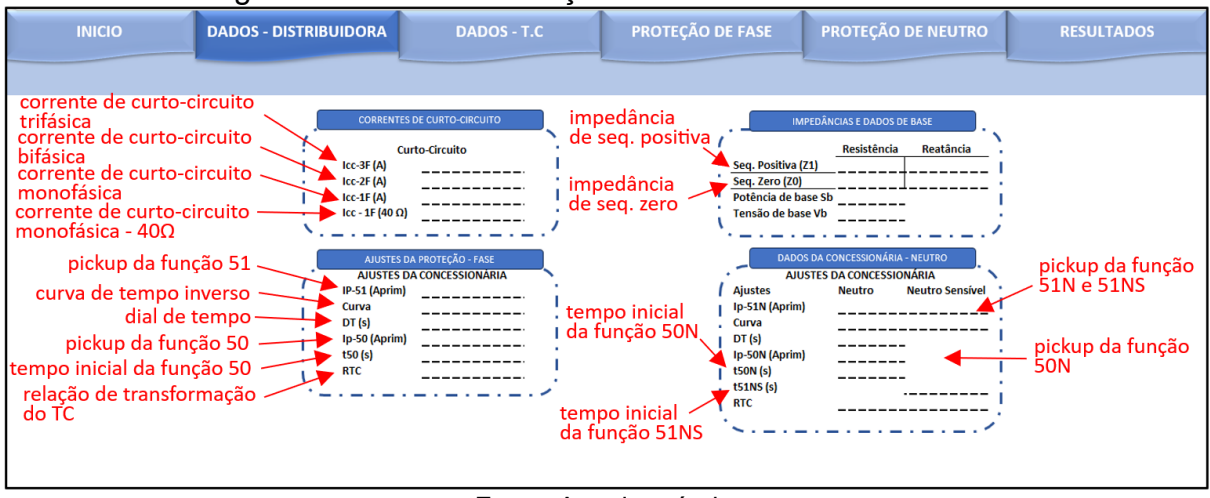

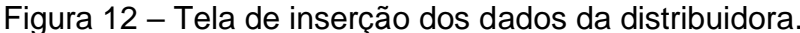

Fonte: Autoria própria.

Concluída a etapa de fornecimento de dados da concessionária, o usuário deve avançar para o menu DADOS – T.C. Nesta tela, conforme ilustrado na Figura 13, deverá ser informado as correntes nominais e a carga nominal do TC escolhido, os consumos em VA das unidades do relé, bem como a seção do cabo de interligação do TC ao relé. As correntes e a carga nominal do relé podem ser escolhidas por meio de uma lista de valores padronizados de acordo com a ABNT NBR 6856 de 2021. Na caixa RESULTADO, o usuário poderá verificar se o TC escolhido atingirá ou não a saturação. Caso seja verificado a saturação, o usuário poderá ajustar carga nominal até que a condição de não saturação seja alcançada.

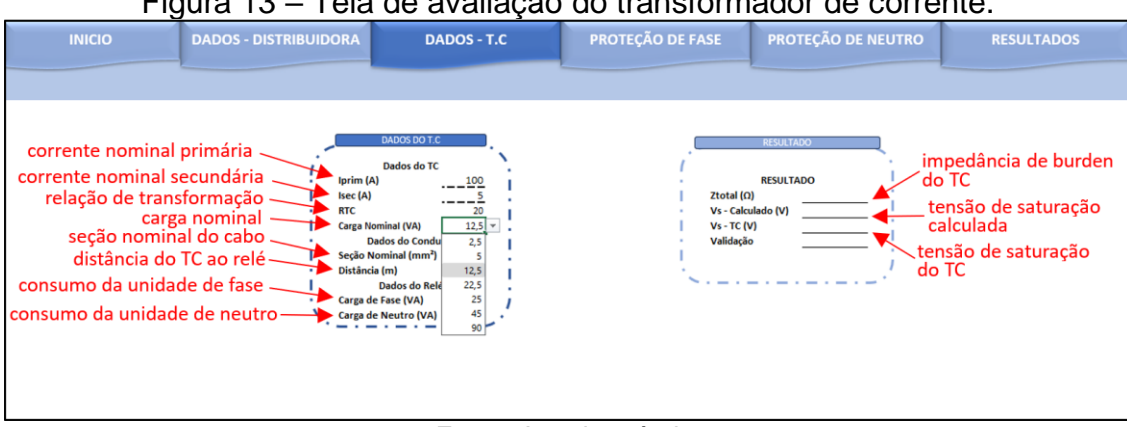

Figura 13 – Tela de avaliação do transformador de corrente.

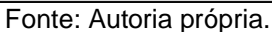

Na sequência, o usuário deverá informar os ajustes da proteção de fase do cliente na tela PROTEÇÃO DE FASE. Nesta tela, conforme ilustrado na Figura 14, o usuário deverá fornecer todos os parâmetros das funções 51 e 50, bem como do elo fusível de retaguarda instalado no ponto de derivação. Ao clicar no botão GERAR COORDENOGRAMA, o usuário poderá verificar as curvas dos relés do cliente e da concessionária, assim como do elo fusível. Por meio do coordenograma, o usuário poderá verificar os critérios de coordenação e, de forma interativa, definir os melhores ajustes para a proteção de fase. A qualquer momento, caso deseje, o usuário poderá limpar os dados preenchidos ao clicar no botão LIMPAR DADOS.

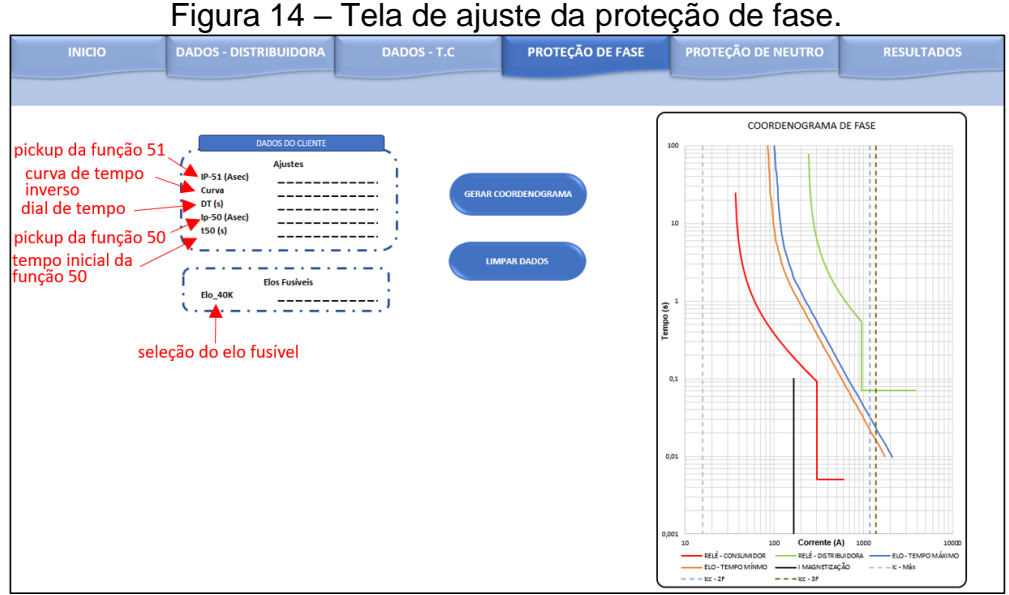

Fonte: Autoria própria.

Após fornecer os dados de ajuste da proteção de fase, o usuário deverá, de forma análoga, informar os dados de ajuste das proteções de neutro, conforme ilustrado na Figura 15. Nesta tela, serão fornecidos todos os parâmetros das funções 50N, 51N e 51NS, assim como o coordenograma com as curvas das funções de neutro do relé do cliente e da concessionária, ao clicar no botão GERAR COORDENOGRAMA. Por meio do coordenograma, o usuário poderá verificar os critérios de coordenação e, de forma interativa, definir os melhores ajustes para a proteção de neutro. A qualquer momento, caso deseje, o usuário poderá limpar os dados preenchidos ao clicar no botão LIMPAR DADOS.

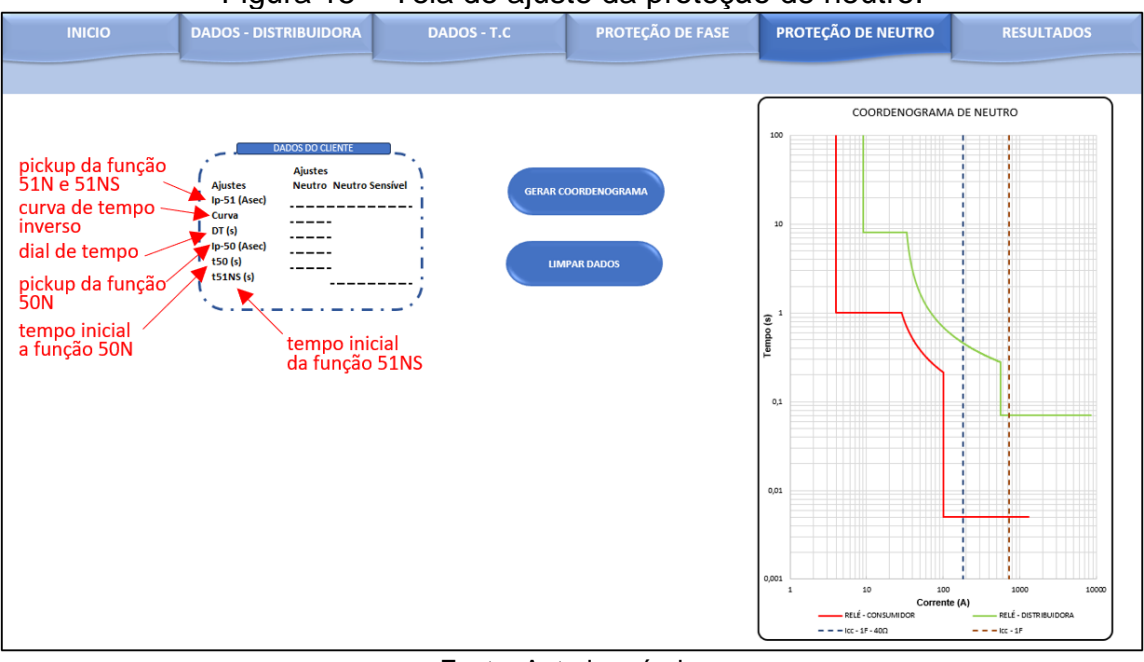

#### Figura 15 – Tela de ajuste da proteção de neutro.

Concluído os estudos nas telas anteriores, o usuário poderá conferir um resumo de todos os ajustes e resultados obtidos pelo dashboard na tela RESULTADOS. Ao

Fonte: Autoria própria.

clicar no botão EXPORTAR, será gerado um arquivo .docx com os coordenogramas, um resumo dos ajustes das proteções do cliente e um resumo do estudo de curtocircuito. A Figura 16 apresenta a tela RESULTADOS.

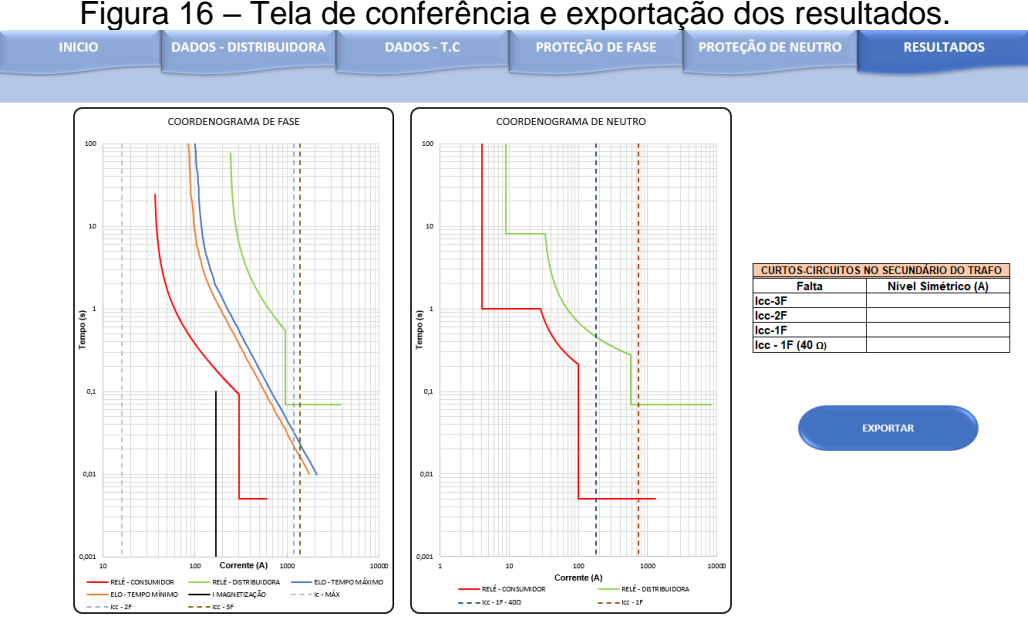

Fonte: Autoria própria.

A fim de demonstrar o fluxo de execução do dashboard, foi elaborado o fluxograma da Figura 17. Por meio dele, o usuário pode compreender a sequência de etapas de utilização recomendadas para a aplicação desenvolvida.

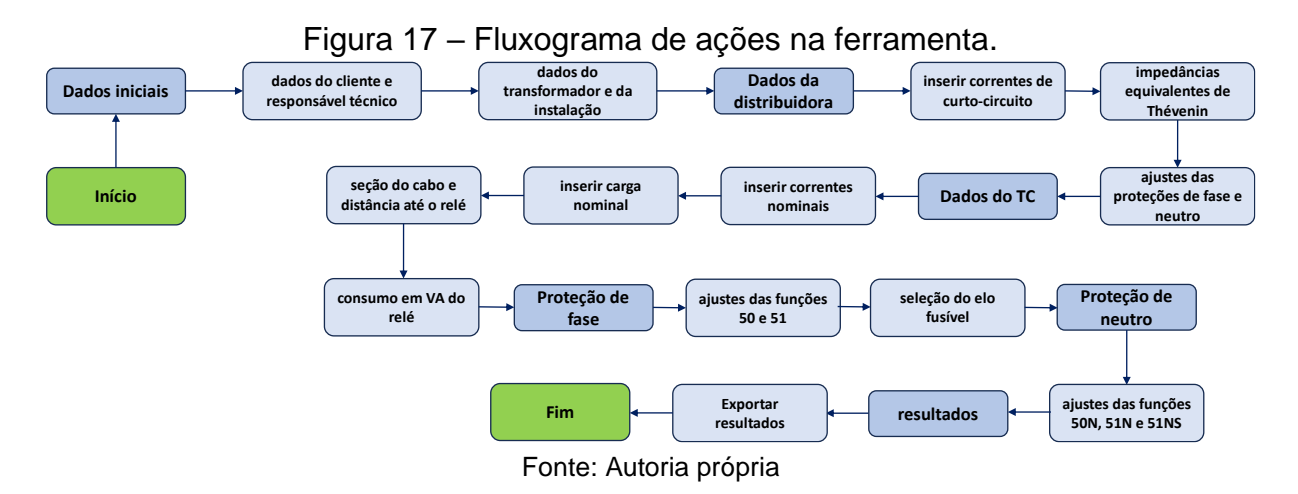

## **4.2 Estudo de caso**

A fim de demonstrar as funcionalidades do dashboard desenvolvido, esta seção apresenta um estudo de caso com uma subestação abrigada de 500 kVA.

## **4.2.1 Dados de entrada**

A Tabela 7 apresenta os dados da subestação do consumidor utilizada no estudo de caso.

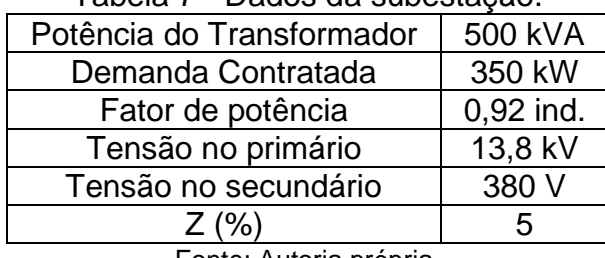

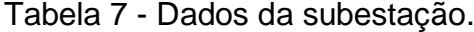

Fonte: Autoria própria.

Para o ponto de entrega da subestação, a concessionária Neoenergia Pernambuco forneceu as correntes de curto-circuito, as impedâncias equivalentes de Thévenin e os ajustes de fase e neutro das proteções apresentadas nas Tabelas 8, 9, 10 e 11 respectivamente.

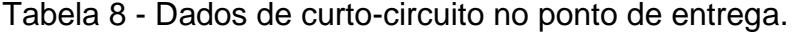

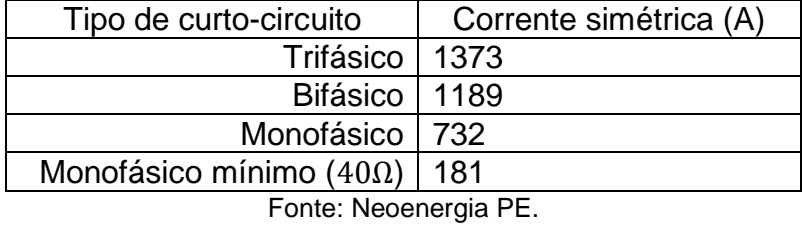

Tabela 9 - Impedâncias equivalentes de Thévenin.

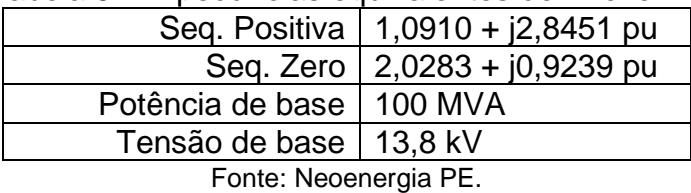

Tabela 10 - Ajustes da proteção de fase da concessionária.

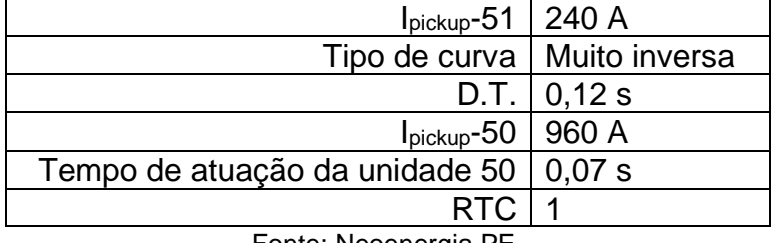

Fonte: Neoenergia PE.

# Tabela 11 - Ajustes da proteção de neutro da concessionária.

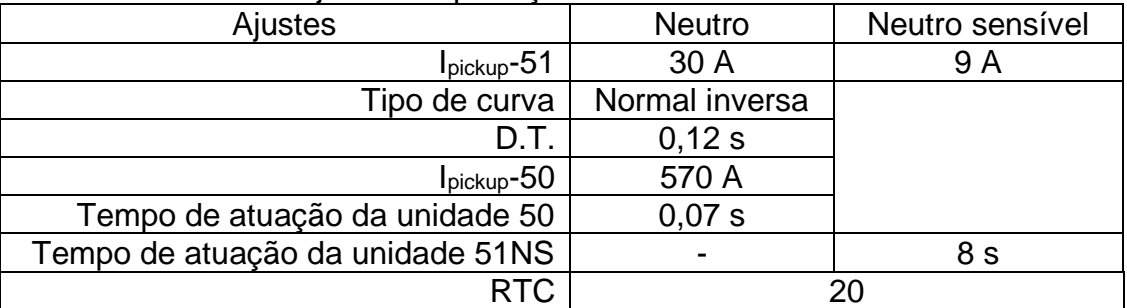

Fonte: Neoenergia PE.

A Figura 18 ilustra a tela inicial com os dados preenchidos.

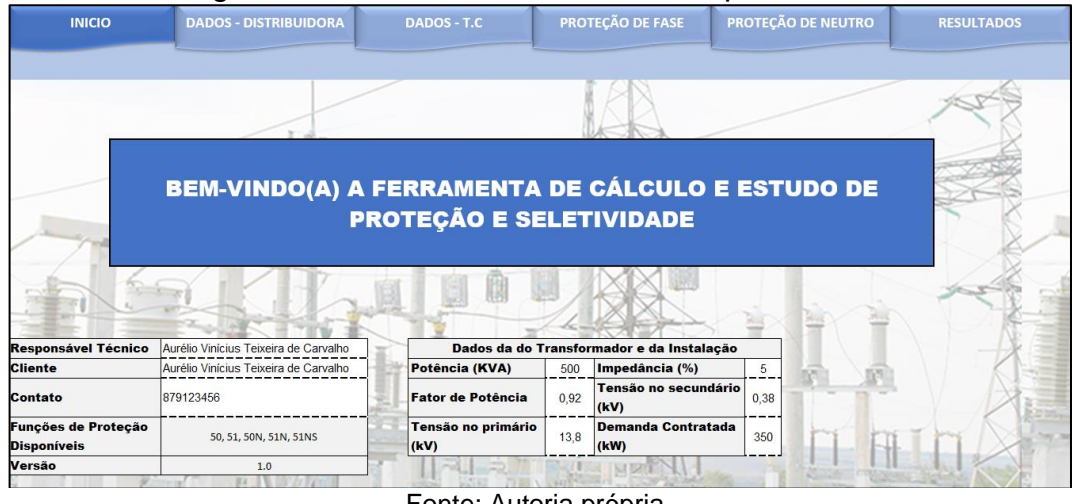

Figura 18 – Tela inicial da ferramenta preenchida.

Fonte: Autoria própria.

# **4.2.2 Avaliação da saturação do TC**

No estudo de caso, foi selecionado um TC com correntes nominais de 100 / 5 A e carga nominal de 12,5 VA, interligado ao relé de proteção via cabo de 2,5 mm² com 20 m e utilizado um relé com consumos de 0,2 VA e 0,4 VA para as unidades de fase e neutro respectivamente. Para esses valores dimensionados, verifica-se que a saturação devido à corrente alternada é improvável, conforme ilustrado na Figura 19.

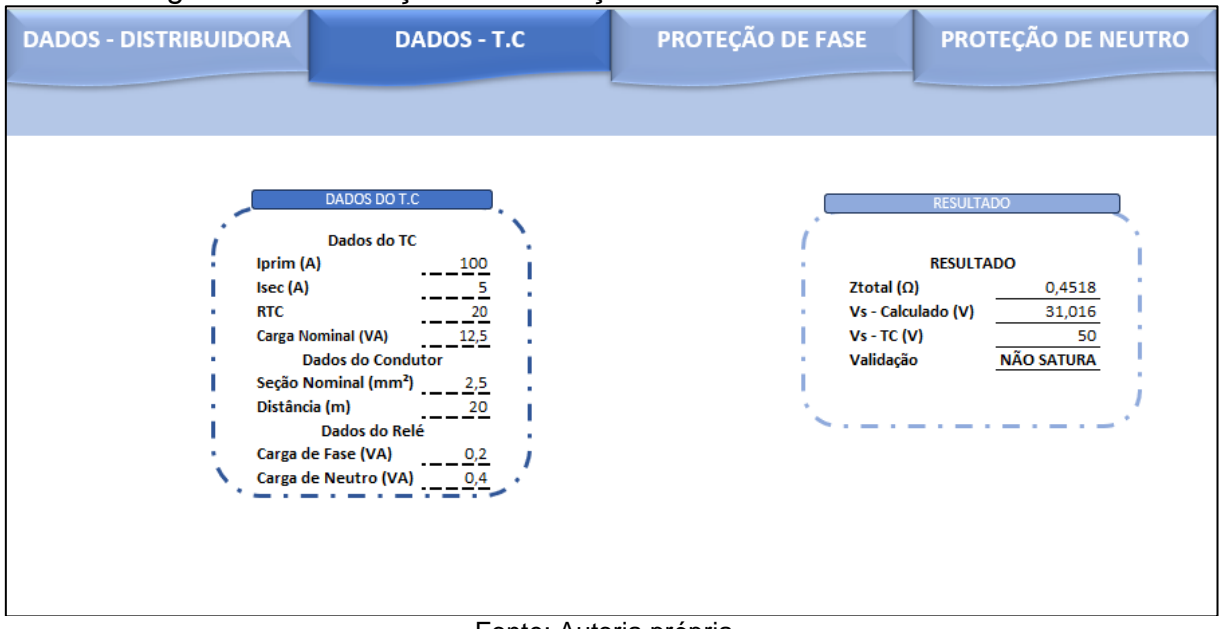

Figura 19 – Avaliação da saturação do transformador de corrente.

Fonte: Autoria própria.

# **4.2.3 Ajuste da proteção de fase**

Feita a validação do dimensionamento do TC, iniciou-se a etapa de ajuste do da proteção de fase. Após sucessivas iterações, foi definido os ajustes de fase apresentados Tabela 12. Os ajustes foram determinados de modo a satisfazer os critérios da Neoenergia Pernambuco, explanados na Seção 2.4.

| Ipickup-51   1,8 A             |           |
|--------------------------------|-----------|
| Tipo de curva   Muito inversa  |           |
| D.T.                           | 0,05s     |
| $I_{\text{pickup}}$ -50        | 15A       |
| Tempo de atuação da unidade 50 | $0,005$ s |
| <b>RTC</b>                     | 20        |
| Fonte: Autoria própria.        |           |

Tabela 12 - Ajustes de proteção de fase do consumidor.

A Figura 20 ilustra a tela de ajuste da proteção de fase com os dados preenchidos. No coordenograma gerado, é possível observar a coordenação entre o relé do consumidor e o relé da concessionária, bem como verificar que o elo fusível fornece proteção de retaguarda ao relé do consumidor.

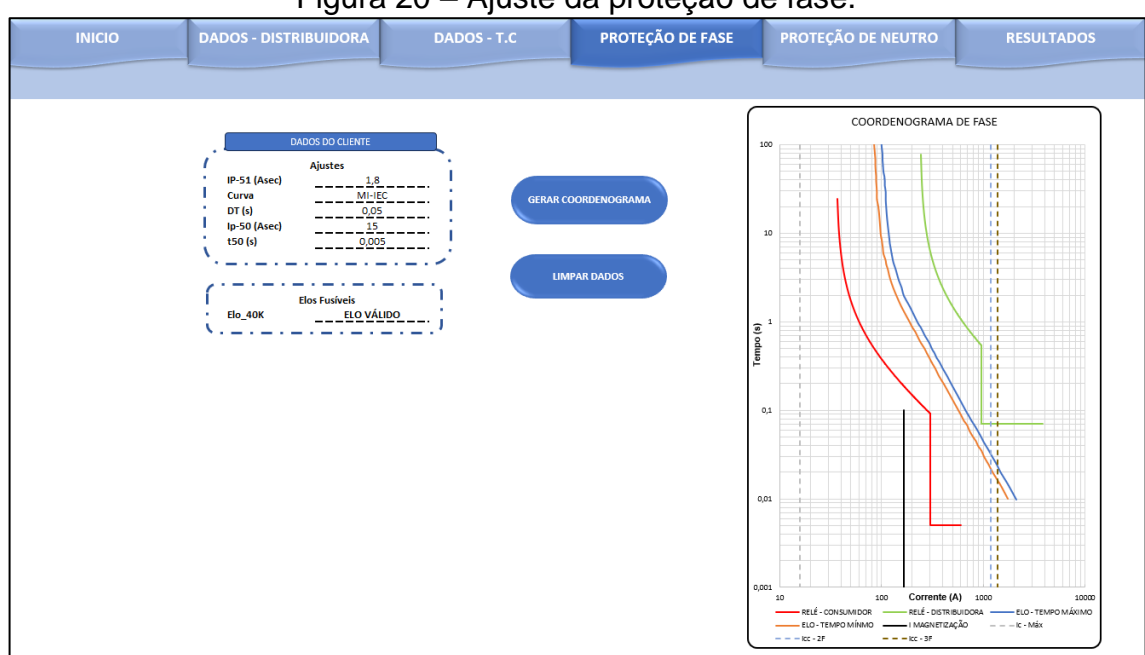

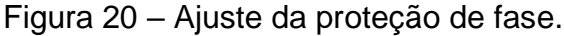

Fonte: Autoria própria.

# **4.2.4 Ajuste da proteção de neutro**

Feito o ajuste da proteção de fase, iniciou-se a etapa de ajuste do da proteção de neutro. Após sucessivas iterações, foi definido os ajustes de neutro apresentados Tabela 13. Os ajustes foram determinados de modo a satisfazer os critérios da Neoenergia Pernambuco, explanados na Seção 2.4.

| <b>Ajustes</b>                   |                         | <b>Neutro</b>  | Neutro sensível |
|----------------------------------|-------------------------|----------------|-----------------|
|                                  | $Ipickup - 51$          | 1,0A           | 0,2 A           |
| Tipo de curva                    |                         | Normal inversa |                 |
|                                  | D.T.                    | 0,05s          |                 |
|                                  | $I_{\text{pickup}}$ -50 | 5 A            |                 |
| Tempo de atuação da unidade 50   |                         | 0,005 s        |                 |
| Tempo de atuação da unidade 51NS |                         |                | 1.0 s           |
|                                  | <b>RTC</b>              |                | 20              |

Tabela 13 - Ajustes de proteção de neutro do consumidor.

Fonte: Autoria própria.

A Figura 21 ilustra a tela de ajuste da proteção de neutro com os dados preenchidos. No coordenograma gerado, é possível observar a coordenação entre o relé do consumidor e o relé da concessionária.

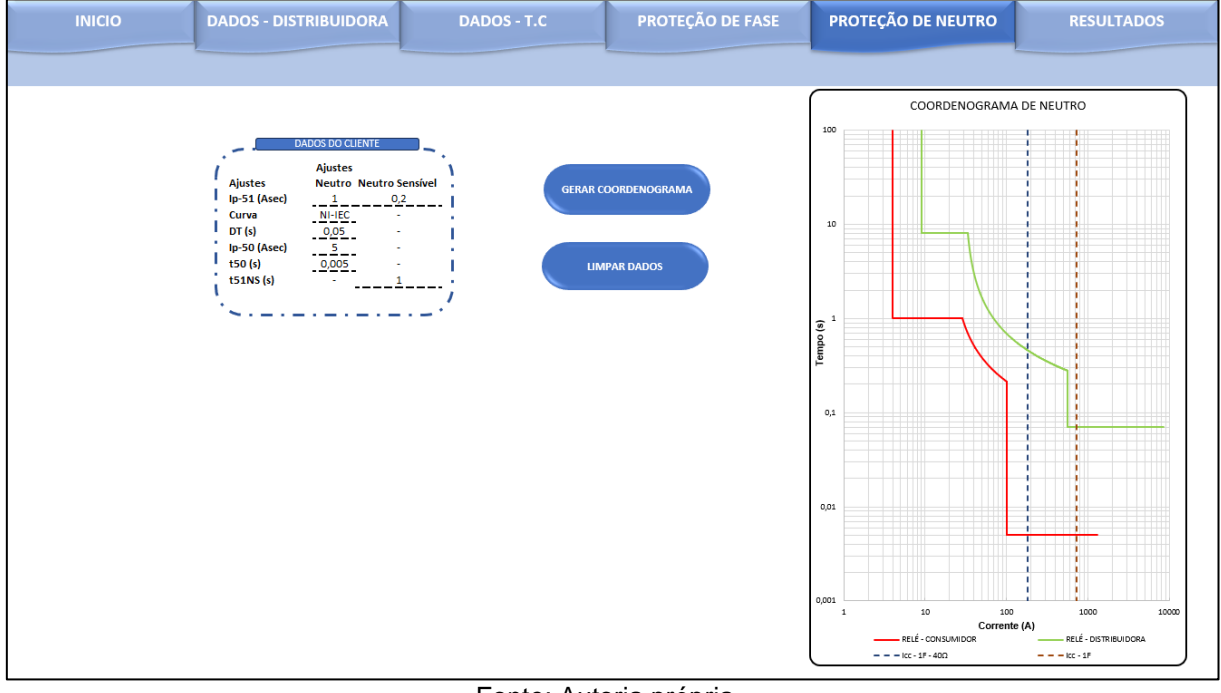

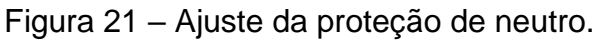

Fonte: Autoria própria.

# **4.2.5 Exportação dos resultados**

Após a definição dos ajustes da proteção, iniciou-se a etapa de exportação dos resultados. Na Figura 22 pode observar os coordenogramas finais e um resumo dos dados de curto-circuito. Ao clicar no botão EXPORTAR, verificou-se a exportação bem-sucedida dos coordenogramas, do resumo dos ajustes da proteção e dos resultados do estudo de curto-circuito. A Figura 22 apresenta a tela de exportação dos resultados.

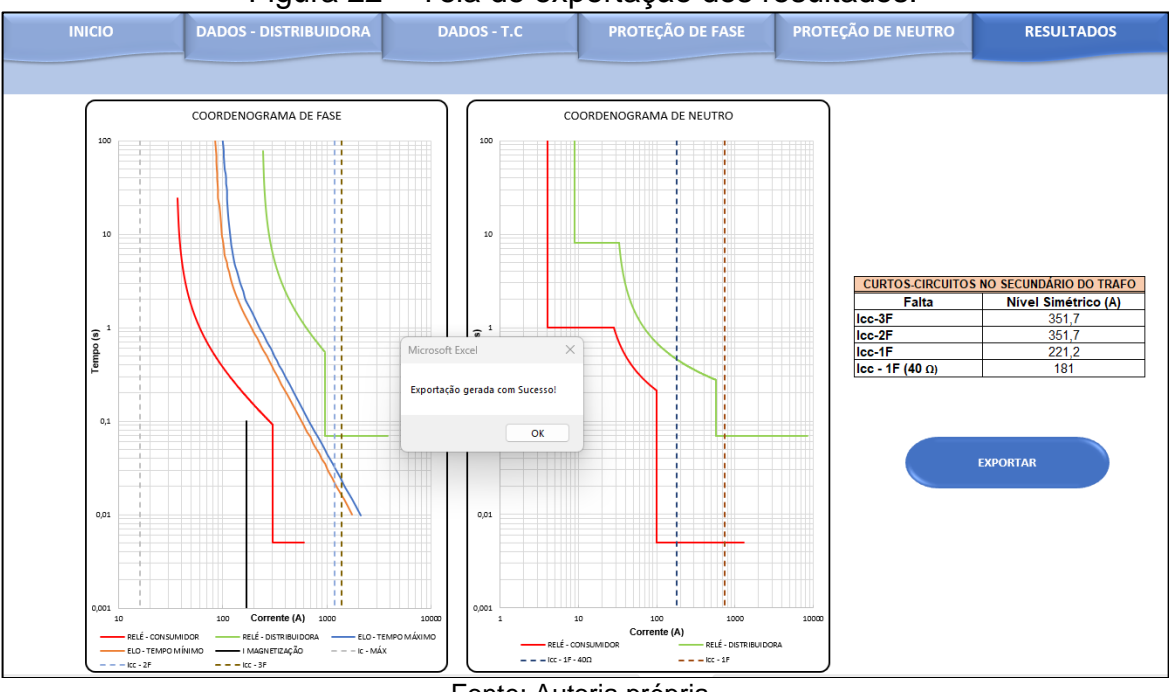

Figura 22 – Tela de exportação dos resultados.

Fonte: Autoria própria.

A fim de explanar as informações presentes no coordenograma, as Figuras 23 e 24 apresentam os coordenogramas finais exportados pelo dashboard. Na Figura 23, os parâmetros da legenda são os seguintes:

- Relé Distribuidora curvas de atuação das funções 50 e 51 da distribuidora;
- Relé Consumidor curvas de atuação das funções 50 e 51 do consumidor;
- I Magnetização corrente de magnetização do transformador;
- Elo tempo máximo tempo máximo de atuação do elo fusível;
- Elo tempo mínimo tempo mínimo de atuação do elo fusível
- $\bullet$  I<sub>c-máx</sub> corrente de carga máxima;
- l<sub>cc-2F</sub> corrente de curto-circuito bifásica no primário da subestação;
- Icc-3F corrente de curto-circuito trifásica no primário da subestação.

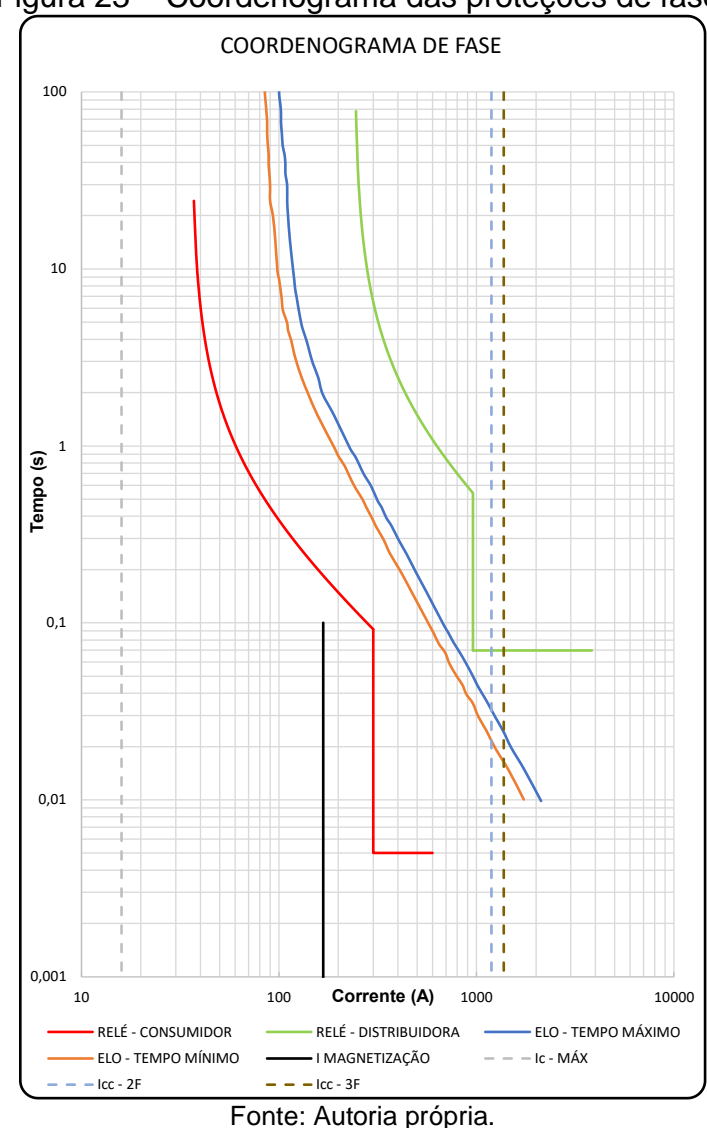

Figura 23 – Coordenograma das proteções de fase.

Já na Figura 24, os parâmetros da legenda são os seguintes:

- Relé Distribuidora curvas de atuação das funções 50N, 51N e 51NS da distribuidora;
- Relé Consumidor curvas de atuação das funções 50N, 51N e 51NS do consumidor;
- Icc-1F-40Ω corrente de curto-circuito fase-terra mínimo com impedância de 40Ω no primário da subestação;
- Icc-1F corrente de curto-circuito fase-terra franco no primário da subestação.

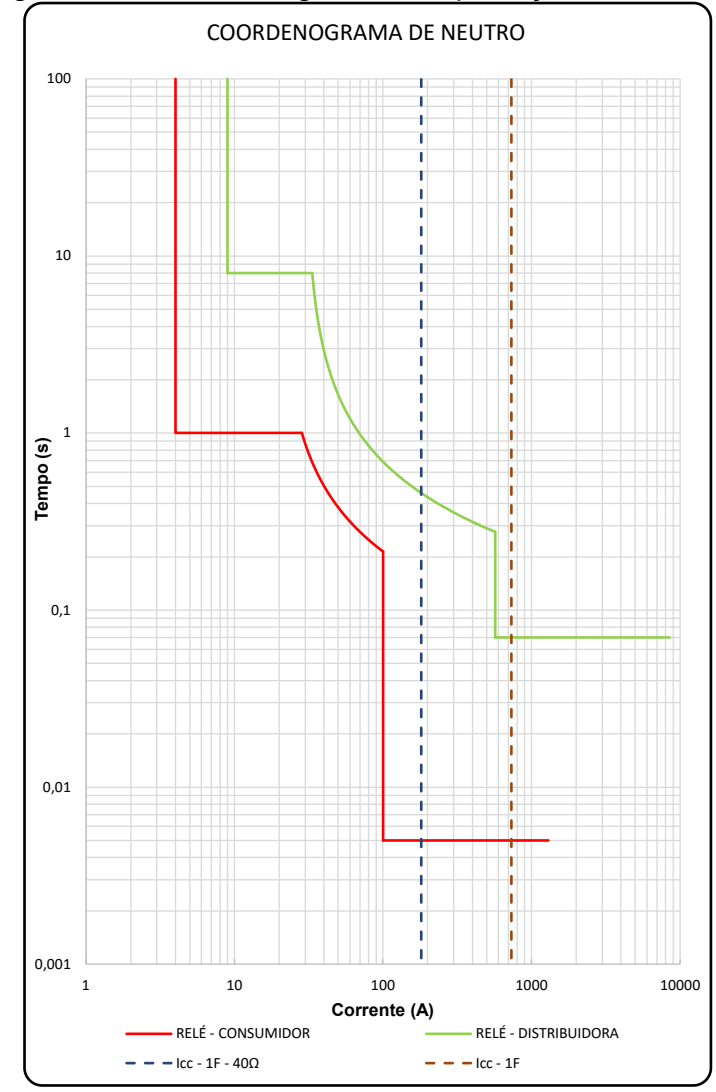

Figura 24 – Coordenograma das proteções de neutro.

Fonte: Autoria própria.

A Figura 25 apresenta um *printscreen* do resumo dos ajustes da proteção e das correntes de curto-circuito calculadas no secundário da subestação exportado para arquivo .docx. A partir dos resultados obtidos, pode-se considerar concluído o estudo e satisfatório a usabilidade e eficiência da ferramenta desenvolvida para condução do estudo.

26

Figura 25 – Resultados exportados para arquivo .docx.

Responsável Técnico: Aurélio Vinícius Teixeira de Carvalho

Cliente: Aurélio Vinícius Teixeira de Carvalho

### Estudo de Proteção e Seletividade

Dados do Cliente

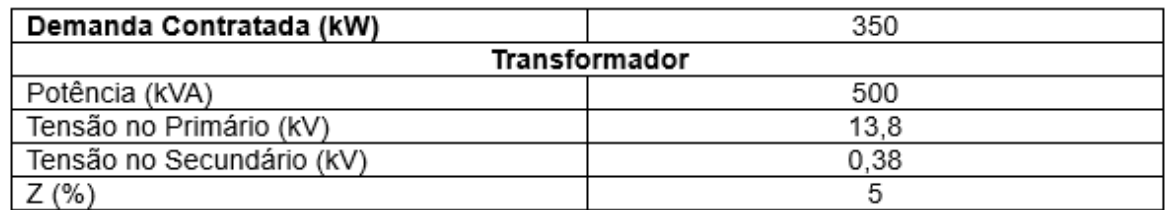

Transformador de Corrente:

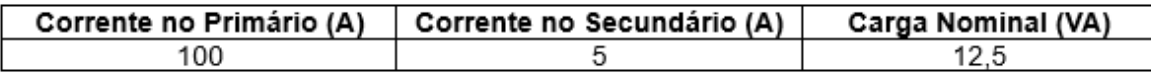

Correntes de curto-circuito:

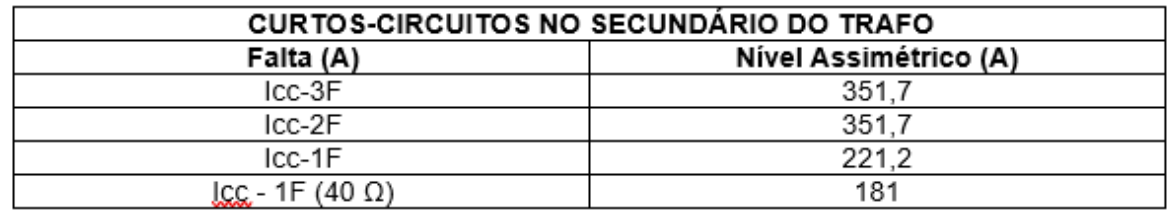

Elo Fusível:

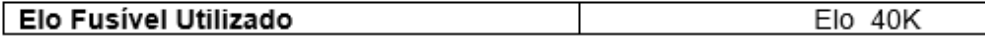

Relés:

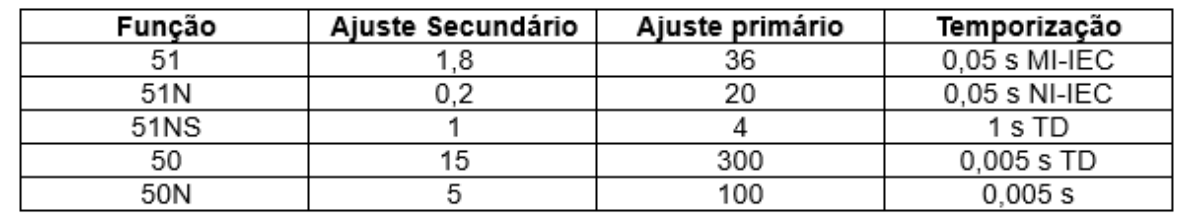

Fonte: Autoria própria.

# **5 CONSIDERAÇÕES FINAIS**

Os estudos de seletividade e proteção são de suma importância para o sistema elétrico de potência, pois, uma proteção bem coordenada permite que o sistema de proteção se torne mais eficiente e identifique rapidamente o componente com defeito na rede, isolando-o sem afetar outras partes do sistema e reduzindo ao mínimo as interrupções para as cargas.

Apesar das diversas ferramentas comerciais para estudo de proteção existente no mercado, o custo elevado das licenças torna, muitas vezes, inacessíveis o uso dessas ferramentas para profissionais recém-formados e pequenas empresas de engenharia.

Nesse contexto, o presente trabalho buscou desenvolver um dashboard que visa auxiliar os estudos de proteção e seletividade em cabines primárias, de acordo com a DIS-NOR-036 da Neoenergia Pernambuco. A partir dessa ferramenta, é possível realizar a coordenação entre os dispositivos de proteção e avaliar a saturação do transformador de corrente em diferentes cenários.

A interface foi desenvolvida com o intuito de ser de fácil utilização com funcionalidades que possibilitam a exportação dos resultados em um documento no formato .docx que pode ser implementado em memoriais técnicos descritivos. Além disso, a acuracidade da ferramenta foi verificada por meio do estudo de caso, no qual foi comprovado a coordenação dos elementos de proteção da subestação de exemplo, fazendo com que o sistema trabalhe com o menor número de falhas possíveis.

Para trabalhos futuros, sugere-se a implementação da função de proteção 67, proteção contra sobrecorrente direcional de fase, visando atender subestações abrigadas ligadas a usinas fotovoltaicas de minigeração.

# **REFERENCIAS**

ANDRÉ, Thiago Borges. **Elaboração de um projeto de proteção de uma indústria de açúcar e álcool.** Trabalho de Conclusão de Curso (Bacharelado em Engenharia Elétrica) – Universidade Federal de Uberlândia, Uberlândia, 14 de dez. de 2017.

ASSOCIAÇÃO BRASILEIRA DE NORMAS TÉCNICAS. **ABNT 6856: Transformador de corrente com isolação sólida para tensão máxima igual ou inferior a 52 kV – Especificação e ensaios.** Rio de Janeiro, 2021.

MAMEDE FILHO, João. **Proteção de sistemas elétricos de potência.** 2. ed. Rio de Janeiro: LTC, 2020.

MAMEDE FILHO, João. **Instalações elétricas industriais.** 9. ed. Rio de Janeiro: LTC, 2018.

MAMEDE FILHO, João. **Manual de equipamentos elétricos.** 4. ed. Rio de Janeiro: LTC, 2013.

MARDEGAN, Cláudio Sérgio. **Proteção e seletividade em sistemas elétricos industriais.** 2. ed. São Paulo: Atitude Editorial, 2020.

NEOENERGIA PERNAMBUCO. **Fornecimento de energia elétrica em média tensão de distribuição à edificação individual.** Recife, 22 de fev. 2022.

RODRIGUES, Leonardo. **Excel VBA: o que é e como funciona.** [S.I.], 2020. Disponível em: <https://www.voitto.com.br/blog/artigo/excel-vba>. Acesso em: 27 set. 2022.

OPERADOR NACIONAL DO SISTEMA. **Análise da perturbação do dia 15/08/2023.** Relatório de análise de perturbação – RAP, Rio de Janeiro, 18 de out. 2023.

SILVA, Eliel Celestino da. **Proteção de sistemas elétricos de potência.**  Qualitymark Editora, 2020.

SILVA, Marcelo Soares. **Correção da saturação de transformadores de corrente para proteção utilizando redes neurais artificiais.** Monografia (Bacharelado em Engenharia Elétrica) - Universidade Federal de Mato Grosso do Sul, Campo Grande, 7 de ago. 2020.